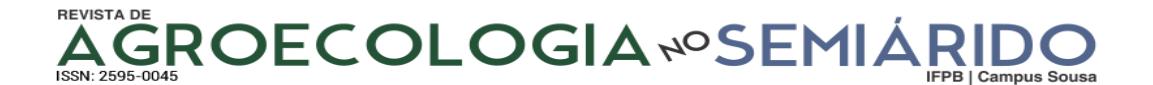

## **ARTIGO CIENTÍFICO**

# **INFLUÊNCIA ESPACIAL DE MODELOS DE ELEVAÇÃO NA CARACTERIZAÇÃO DO MEIO FÍSICO NO BAIXO CURSO DO RIO PARAÍBA**

Antônio César de Carvalho<sup>1</sup>, Danielle Abrantes de Menezes carvalho<sup>2</sup>, Leonardo Pereira e Silva<sup>3</sup>

**Resumo:** O presente estudo, que tem como tema O baixo Paraíba do Norte, está localizado na porção oriental do Estado da Paraíba, nordeste do Brasil, entre as cordadas de 34s a 34s 6w a 7w. Para a realização do trabalho, foram utilizados os modelos de elevação do terreno SRMT, ASTER GDEM. O levantamento das características do meio físico foi obtido temas como curvas de nível, drenagem e limites da bacia, que possibilitaram a elaboração dos mapas temáticos de declividade do terreno, hipsometria. Os produtos foram elaborados utilizando o software IDRISI, que proporcionou também a avaliação de áreas. Os resultados apontam diferenças expressivas nas redes de drenagem extraídas a partir dos distintos MDE. Isso demonstrando que cabe critério ao usuário ao aplicar esses modelos, além da utilização de alguma fonte complementar de dados para verificar a acurácia dos resultados.

**Palavras-chave:** Geoprocessamento; MDE; Rio Paraíba do Norte

# **PHYSICAL-CHEMICAL COMPOSITION OF MORINGA SEEDS FROM TWO STATES OF THE BRAZILIAN NORTHEAST**

**Abstract:** The present study, which has the theme Lower The lower Paraíba do Norte, is located in the eastern portion of the State of Paraíba, northeast of Brazil, between the strings from 34s to 34s 6w to 7w. To perform the work, the SRMT, ASTER GDEM terrain elevation models were used. The survey of the physical environment was carried out using the themes of contour, drainage and limits of the basin, which made it possible to elaborate thematic maps of slope of the terrain, hypsometry. Thematic maps were prepared using the IDRISI software, which also made it possible to assess areas. The results show significant differences in the drainage networks extracted from the different DEMs. This demonstrates that it is up to the user to decide when applying these models, in addition to using some complementary source of data to verify the accuracy of the results.

**Keywords**: Geoprocessing; MDE; Paraíba do Norte River

\_\_\_\_\_\_\_\_\_\_\_\_\_\_\_\_\_\_\_

<sup>\*</sup>Autor para correspondência

Recebido para publicação em 05/07/2020; aprovado em 14/08/2020

<sup>1</sup> Bach e Lic em Geografia - UFPB, Especialista em Ciências da Linguagem em EAD- UFPB, email:antoniocesargeo@gmail.com

<sup>2</sup> Bach em Turismo – UFPB, Especialista em Gestão Pública Municipal – UFPB, email: danielleabrantestur@gmail.com

<sup>3</sup> Graduando em Lic em Computação e Informática- IFPB, Bach em Geografia - UFPB, Doutor Eng. Civil e Ambiental - PPGCAM/UFPB,

email:lpsjampa@gmail.com

## **INTRODUÇÃO**

Nos dias atuais uma das grandes preocupações da humanidade é a busca pela preservação da natureza, por isso, a bacia hidrográfica se torna uma opção para estudo por ser um norte no âmbito dessas preocupações. Isso porque, usualmente definida como a área na qual ocorre a captação de água (drenagem) para um rio principal e seus afluentes, devido às suas características geográficas e topográficas, a bacia hidrográfica é a porção do espaço em que as águas das chuvas, das montanhas, subterrâneas ou de outros rios escoam em direção a um determinado curso d'água, abastecendo-os. Assim se tornando mais fácil o estudo com uma unidade integrada e necessária à subsistência da vida humana.

Segundo Villela (1975), A bacia hidrográfica é uma área definida topograficamente, drenada por um curso d'água ou um sistema conectado de um curso d'água, tal que, toda vazão efluente seja descarregada através de uma simples saída, "A bacia hidrográfica é uma área de captação natural da água de precipitação que faz convergir os escoamentos para um único ponto de saída, seu exutório".

A utilização de técnicas matemáticas e recursos computacionais para compreender e mensurar a transformação dos meios físicos em Bacias hidrográficas tem se expandido em função da eficiência das geotecnologias em produzir resultados confiáveis, em um tempo muito menor, quando comparado a outras metodologias tradicionais (ROCHA, 2006).

As geotecnologias vêm facilitando várias análises no que diz respeito a trabalhos ambientais que a tenham como base de estudo, que levam em conta a inclinação da superfície do terreno em relação à horizontal e a diferença de altura entre dois pontos.

A análise ambiental que faz parte das geotecnologias, que contém a essência da investigação científica, vem trazendo soluções para a maioria dos problemas ambientais.

SILVA (2007) indica, em um dos seus trabalhos, que a análise é decompor algo preliminarmente estruturado para se ganhar condições de uma nova síntese, isto é, de uma nova estrutura. Para isso são necessárias técnicas que possam tornar o trabalho mais rápido e mais preciso e, nada melhor que o geoprocessamento.

O Geoprocessamento utiliza programas de computador que permitem o uso de informações cartográficas para que se possam associar as coordenadas de mapas, cartas ou plantas, isto é, um conjunto de técnicas de tratamento e manipulação de dados geográficos, através de softwares computacionais. Dentre as técnicas do geoprocessamento destacam-se:

Felguerias (1998), in Rocha 2000 comenta que MDT (*Digital Terrain Model*) ou um Modelo Numérico do Terreno define-se com uma representação matemática computacional da distribuição de um fenômeno espacial, que ocorrem dentro de uma determinada região da superfície terrestre. Estes dados podem deter a informação da geologia, profundidade de um rio, dados geofísicos, que podem ser simplesmente a representação matemática através dos eixos das coordenada X, Y e Z.

Ainda definido (MDE) ou simplesmente Modelo Digital de Elevação que é a representação de uma fonte para o conhecimento do relevo da superfície terrestre, permitindo a derivação de informações sobre a declividade, exposição solar e mapeamento da rede de drenagem de áreas extensas e etc, existindo diferentes tipos de modelos.

Dentre as novas aquisições de dados para a aplicação em estudos de relevo podemos destacar o SRTM e (ASTER) *The Advanced Spaceborne Thermal Emission and Reflection Radiometer* (GDEM) *Global Digital Elevation Model* ou Simplesmente ASTER.

O SRTM (*Shuttle Radar Topography Mission*) é um projeto realizado a partir da parceria entre a agência espacial norte-americana (*National Aeronautic and Space Admnistrition* – NASA), a *National Geospatial- Intelligence Agency* (NGA), o Departamento de Defesa dos Estados Unidos (DoD) e as agências espaciais alemã (*Deustches Zentrum für Luft-und Raumfahrt* – DLR) e italiana (*Agenzia Spaziale Italiana* – ASI) em fevereiro de 2000.

Já o ASTER é um sensor multiespectral lançado a bordo do satélite Terra, apresentando captura de dados de média resolução espacial e capacidade de visualização estereoscópica para a criação de MDE. Sua distribuição gratuita se iniciou em junho de 2009, sugerindo possibilidades de espacializações de redes de drenagem com maior qualidade, devido à melhor resolução espacial em relação aos dados SRTM (ANDRADES FILHO, 2009).

A base para a extração dos atributos topográficos é um MDE hidrologicamente consistente da bacia hidrográfica. Para os recursos hídricos se torna uma ferramenta de análise muito poderosa, pois com ela podemos extrair informações como a caracterização fisiográfica de áreas de drenagem, identificação de caminhos preferenciais de escoamento, delimitação de bacias hidrográficas, determinação e caracterização da rede de drenagem, comprimentos, declividades, perfil longitudinal, seções transversais entre outros.

Segundo Cavazzi et al. (2013), os estudos ambientais não podem ser analisados, modelados ou visualizados em sua totalidade e em sua total complexidade e seus detalhes e, por isso, utiliza-se do efeito de escala para selecionar e generalizar as informações e obter dados.

Segundo Gastão e Maia (2010), em seu trabalho sobre o uso de dados da missão SRTM e sedimentológicos nos estudos de geomorfologia e padrões de drenagem na região dos lençóis maranhenses, através de geoprocessamento e do produto do SRTM se consegue definir o comportamento do relevo e os padrões de drenagem para dos Lençóis Maranhenses, mostrando-se uma aplicação para os estudos de sedimentológicos.

TESKE et al. (2014) usou a comparação de modelos digitais de elevação para fazer um mapeamento digital de solos em Dois Irmãos, RS, Brasil, e os autores concluíram que os MDEs com maior resolução espacial de sensores remotos orbitais apresentaram maiores oscilações nos valores da elevação dos produtos obtidos.

Já Guth (2010) fez uma comparação geomorfométrica entre os produtos ASTER GDEM e SRTM, e, entre várias conclusões, o autor classificou como melhor o ASTER GDEM para regiões altas, já o SRTM se saiu melhor em regiões mais baixas.

Assim, para aplicar a metodologia com os respectivos dados de elevação do terreno foi escolhida como área de estudo o baixo Paraíba do Norte, partindo do pressuposto, que a bacia do rio Paraíba se encontra em uma região que sofre com constantes alagamentos e têm áreas bastante elevadas, sendo um ótimo local de estudo devido a diversos fatores morfológicos apresentados no local.

O presente trabalho teve como objetivo realizar um levantamento do meio físico do baixo curso da bacia do rio Paraíba – PB, utilizando técnicas de Geoprocessamento, bem como avaliar os modelos de elevação do terreno SRTM e o ASTER GDEM na obtenção de alguns produtos.

## **MATERIAL E MÉTODOS**

O trabalho foi desenvolvido com o uso de (SIG) Sistemas de Informação Geográfica, através do software Idrisi Kilimanjaro. E, para o desenvolvimento do trabalho foram utilizados ainda (MDE) Modelo Digital de Elevação do (SRTM) *Shuttle Radar Topography Mission* e (ASTER) *Advanced Spaceborne Thermal Emission and Reflection Radiometer* (GDEM) *Global Digital Elevation Model*.

Os dados do SRTM foram obtidos no site do USGS - Serviço Geológico dos Estados Unidos e o ASTER GDEM que é desenvolvido pelo Ministério da Economia do Japão e disponível no site do (LP DAAC).

A bacia hidrográfica do rio Paraíba está localizada no estado da Paraíba, possuindo uma área total de 19456,73 km<sup>2</sup> e perímetro de 1077,98 km. Composta por 78 municípios, com parte ou todo território inserido na bacia. O maior território municipal da bacia do rio Paraíba pertence ao município de Monteiro (área de 996,88 km<sup>2</sup> e perímetro de 156,58 km) e o menor, ao município de Sobrado (área de 41,98 km<sup>2</sup> e perímetro de 33,3 km), ambos no estado da Paraíba. Sendo a área do baixo curso do rio Paraíba com uma área de 110,0 km<sup>2,</sup> entre as coordenadas geográficas de  $-35.9979156/34.7304156$  e  $-7.6845826/4$ 6.8179159, com o sistema de referencia. WGS-84 (Figura 1).

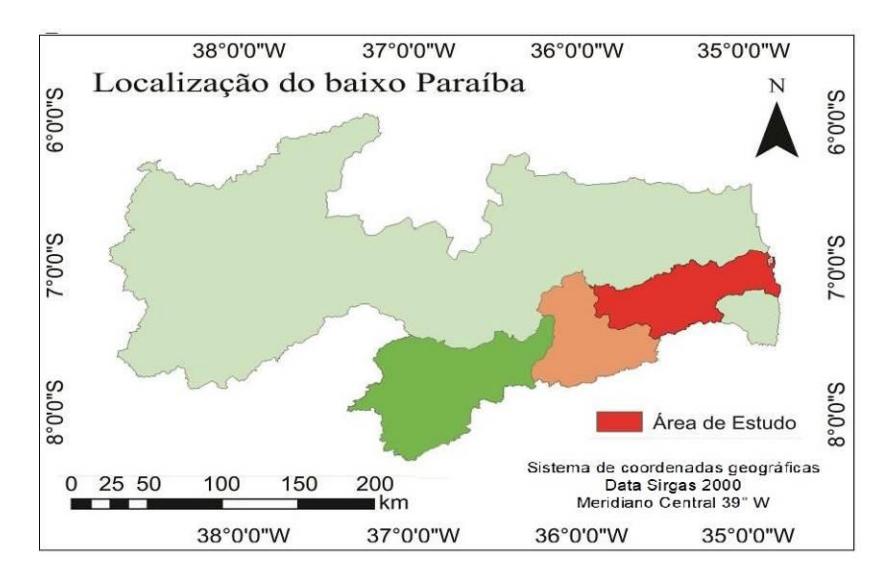

**Figura 1**- Localização do baixo curso do rio Paraíba.

Como os MDE's do SRTM de 90m e o ASTER GDEM de 30m, em mãos, foram determinadas as direções de fluxo e as áreas acumuladas. Para gerar a direção de fluxo foi utilizado o comando *Flow direction* e, tendo como entrada DEM, foi escolhida a opção de *Perfom pit removal* para remover as áreas que não representavam o terreno.

### **Delimitar da bacia hidrográfica para o MDE de cada produto.**

Para a delimitação das bacias hidrográficas, a partir do MDE SRTM e ASTER GDEM, para a delimitação das bacias hidrográficas, a partir do MDE SRTM e ASTER GDEM, apresentamos os MDEs com as resoluções espaciais e também acurácia altimétricas diferentes, conforme apresentadas na Tabela 1.

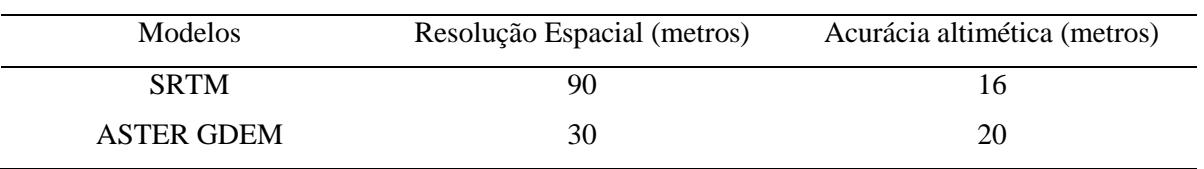

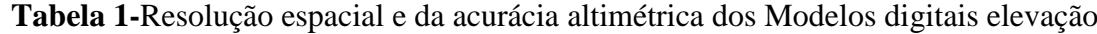

Fonte: Cordeiro, 2013.

No software idrisi Kilimanjaro foi utilizado o comando *Watershed*, com delimitação de bacias específicas para determinados pontos informados pelo usuário. Foi criado um ponto especifico na bacia, que é o exutório da bacia num arquivo vetor, digitalizando o ponto e depois transformando em *raster*, para utilizar no comando *Watershed*.

Desta forma, esse trabalho está servindo como teste para uma posterior modelagem hidrosedimentologica, com isso foi necessário indicar um ponto para o exutório, pois o estuário do rio Paraíba do Norte é caracterizado pela presença de deltas, influenciando os processos da simulação hidrosedimentologica. Assim foi escolhido um posto fluviométrico no município de Cruz do Espirito Santo, o posto ponte da batalha. Em seguida, para quantificar cada área da bacia, fez-se necessário a utilização do comando área.

#### **Traçado da Rede de drenagem**

A rede de drenagem foi criada a partir das áreas acumuladas e, para isso, faz-se necessário transformar o arquivo de pixel para km<sup>2</sup>. Após essa etapa foi realizada uma reclassificação entre 0 e 1 onde 0 seria as áreas sem a drenagem e 1 onde teria as drenagens. Para criar as redes de drenagens em cada um dos produtos foi utilizado o Amin de valore 10 km², que se fez necessária a utilização da ferramenta de reclassificação dos dados *Reclass – Image Calssification / Reclassificarion* e assim fazendo agrupamento das redes de drenagem conforme o valor do Amin escolhido. Ainda foi calculada a densidade de drenagem que é:

$$
A) (Dd=L/A \tag{1}
$$

A densidade de drenagem (km/km²) (Dd) é calculada pela divisão do comprimento total de todos os segmentos (L) pela área da bacia em quilômetros.

#### **Perfil longitudinal ao longo do rio principal.**

Para extrair o perfil longitudinal ao longo do rio principal para os dois produtos foram utilizados as rotinas do Programa CAMINHO, aplicando o Arquivo de direções de fluxo, Arquivo *raster*, com indicação dos pontos inicial, final e arquivo do MNT. Com os dados no formato Perfil.txt, foi trabalhado numa planilha eletrônica os dados para gerar o perfil.

#### **Carta de Declividade**

Para criar a carta de declividade foi utilizado o *slope* a partir de cada produto, foi definido que as declividades seriam geradas em porcentagem. Utilizando o comando *Reclss* foi feito um fatiamento para mapa da declividade que tomou com referencia as classes de declividade o da EMBRAPA (1984), e adaptada por (MELO 2001) para as regiões tropicais úmidas. A tabela 2 mostra os intervalos de classes utilizadas para gerar a declividade.

| Classe | Intervalo |             |
|--------|-----------|-------------|
| 01     | 0 a 3%    | Muito baixa |
| 02     | 3 a 8%    | Baixa       |
| 03     | 8 a 15%   | Média       |
| 04     | 15 a25%   | Média alta  |
| 05     | 20 a 30%  | Alta        |
| 06     | $>45\%$   | Muito Alta  |

**Tabela 2 –** Intervalos de classe de declividade.

Fonte: Embrapa 1979

### **Curvas de nível**

Para gerar as curvas de nível utilizou-se o comando *Contour* e foi definido uma equidistância de 80 metros entre as curvas, sendo o valor mínimo 0 e valor máximo encontrado para cada missão, 45 para o SRTM e 78 para ASTER GDEM que foi sugerido pelo programa, ou seja, o maior encontrado na área de estudo.

#### **Hipsometria**

A hipsometria foi realizada a partir do fatiamento de classe que gerou 6 classes com o comando *recless*. A distribuição em classes foi efetuada através da equação, com base na amplitude entre os valores de coeficiente de impermeabilidade obtido na bacia hidrográfica, bem como o intervalo de cada classe, ou seja, maior valor encontrado AM subtraído do menor valor encontrado am e dividido pelo número de classes (Equação 2).

$$
G = AM-am/6
$$
 (2)

onde:

 $G = Fa$ ixa de altitudes: AM = Maior amplitude nas classes; am = Menor amplitude nas classes.

A fórmula anterior foi fundamental para calcular as altitudes máxima e mínima encontradas na área de estudo.

## **RESULTADOS E DISCUSSÃO**

### **Delimitar da bacia hidrográfica**

As imagens abaixo mostram visualmente a diferença das delimitações da bacia entre os produtos, tomando como base um posto fluviométrico com exutorio. Figura 2.

A legenda dos mapas da figura2 tem com o valor 1, em vermelho, os dados referentes a área do baixo curso da bacia hidrográfica do rio Paraíba e o valor 0, em branco, onde o programa não encontrou dados.

A tabela 3 mostra a quantificação dos dados da bacia e suas diferenças entre os produtos do ASTER GDEM e os do SRTM.

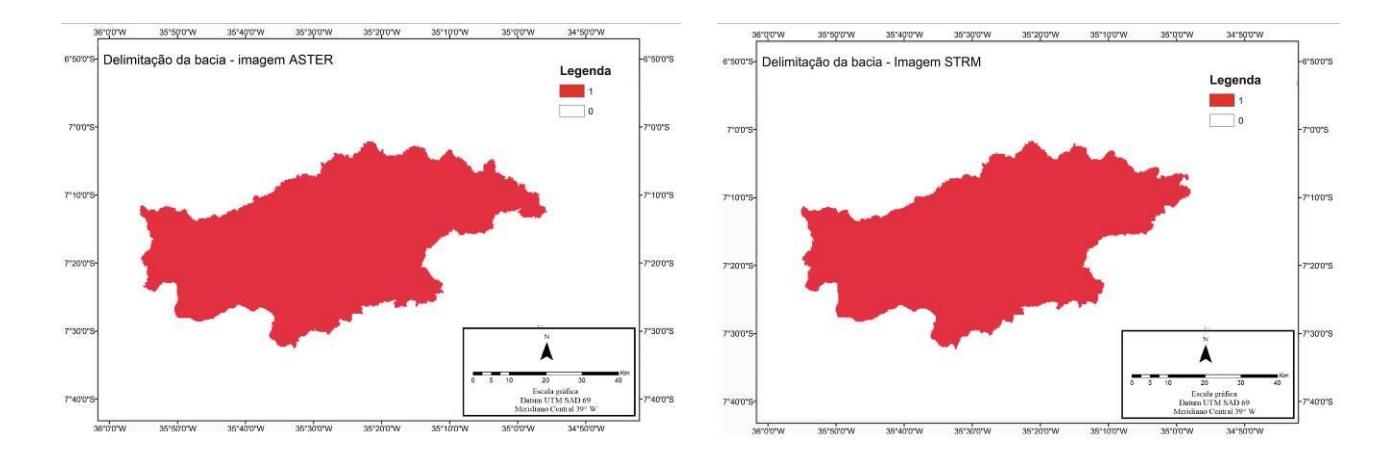

**Figura 2 -** Bacia do baixo Paraíba

A bacia hidrográfica do baixo rio Paraíba, resultante da delimitação deste estudo, constitui uma área de 3455.65m<sup>2</sup>, extraída da missão ASTER GDEM, e 3406.64m<sup>2</sup>, extraída pela missão SRTM. Comparando-se com a área oficial disponibiliza por arquivo da AESA – Agência Executiva de Gestão das Águas da Paraíba, o extraído pelo ASTER GDEM ficou mais próximo da linha de contorno, todavia não foi possível fazer uma análise mais apurada com o limite disponibilizado pela AESA, pois o ponto do exutorio do trabalho ficou em um local diferente do disponibilizado pela AESA.

#### **Traçado da Rede de drenagem**

As figuras abaixo mostram as redes de drenagem estimadas por SIG para os modelos STRM E ASTER GDEM, com Amin de valor 10 km². É possível verificar visualmente a diferença entre os produtos e ver a diferença apresentada sob a mesma rede de drenagem, Figura 3. A tabela 3 mostra um comparativo entre os dois produtos com relação à área da bacia em  $km^2$ , comprimento do rio principal em km e densidade dos rios em cada produto.

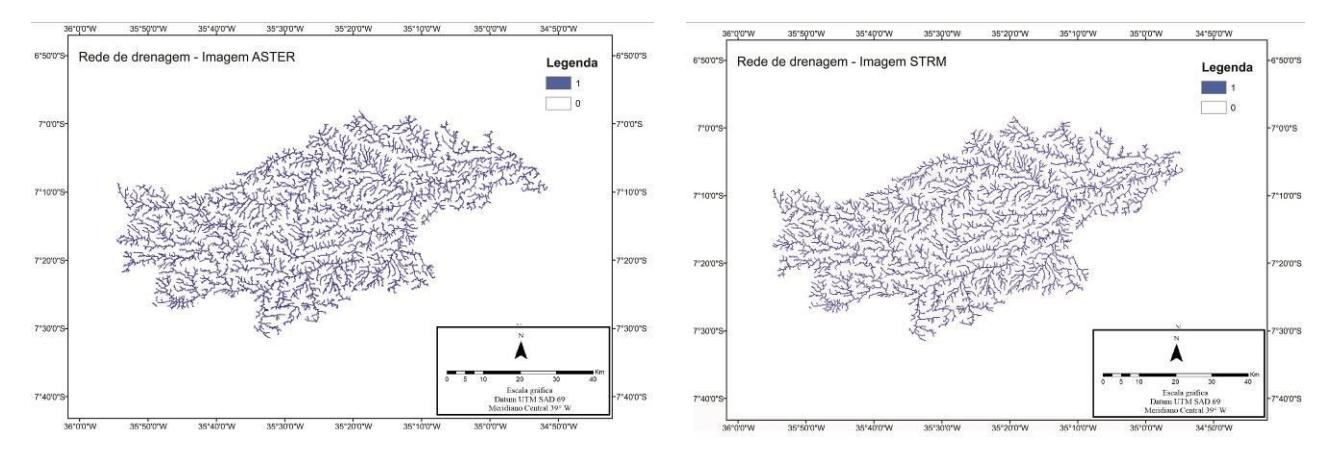

**Figura 3 –** Rede de drenagem do baixo Paraíba

A legenda dos mapas da figura 3 tem com o valor 1, em azul, os dados referentes aos rios de baixo curso da bacia hidrográfica do rio Paraíba e, o valor 0, em branco, onde o programa não encontrou os dados.

| Produto          | Área da bacia $(Km2)$ | Comprimento do rio principal (km) | Densidade dos rios (km) |
|------------------|-----------------------|-----------------------------------|-------------------------|
| <b>ASTERGDEM</b> | 3455.65               | 173.25                            | 2.82                    |
| <b>SRTM</b>      | 3406.64               | 153.15                            | 2.45                    |
| Diferenças       | 49.01                 | 20.10                             | 0.37                    |

**Tabela 3 –** Resumo das categorias em quilômetros

#### **Curvas de nível**

As curvas de nível mostram tanto a altitude como a formato do relevo, o relevo é muito abrupto nos dois produtos, onde as curvas aparecem no mapa muito próximas umas das outras. Já no produto do SRTM as curvas se mostram mais espaçadas quando vai se aproximando do exutorio indicado, diferentemente da missão ASTER.

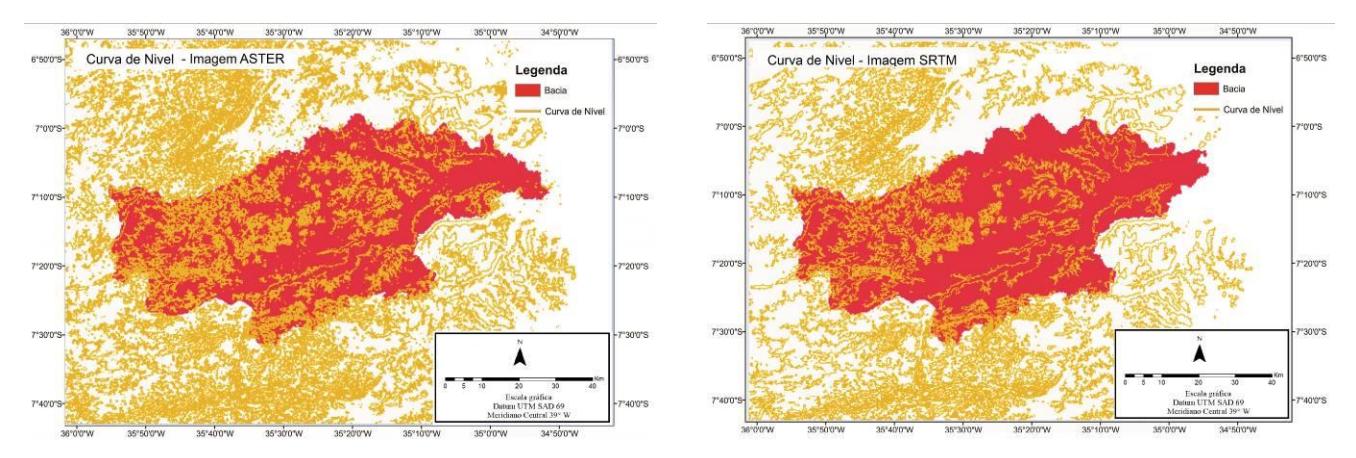

**Figura 4 –** Curvas de nível do baixo Paraíba

As curvas de nível são as linhas imaginárias que agrupam dois pontos e possuem a mesma cota de altitude em uma mesma área, essas linhas são muito utilizadas para a representação das feições do relevo terrestre de uma área a ser estudada.

#### **Classes de declividade**

A área do baixo curso da bacia do rio Paraíba foi classificada em seis classes de declividade de acordo com a metodologia da Embrapa (Figura 5, Tabela 4). Na classe Muito baixa e Baixa tiveram áreas menores na missão ASTER GDEM, enquanto na missão SRTM as classes Média, Média alta, Alta e Muito Alta tiveram áreas maiores, confirmando o que Guth (2010) afirmou, que o ASTER GDEM tem um melhor desempenho para regiões altas e SRTM se destaca nas regiões mais baixas. Em seguida o mapa numérico foi fatiado com as classes descritas na Tabela 4.

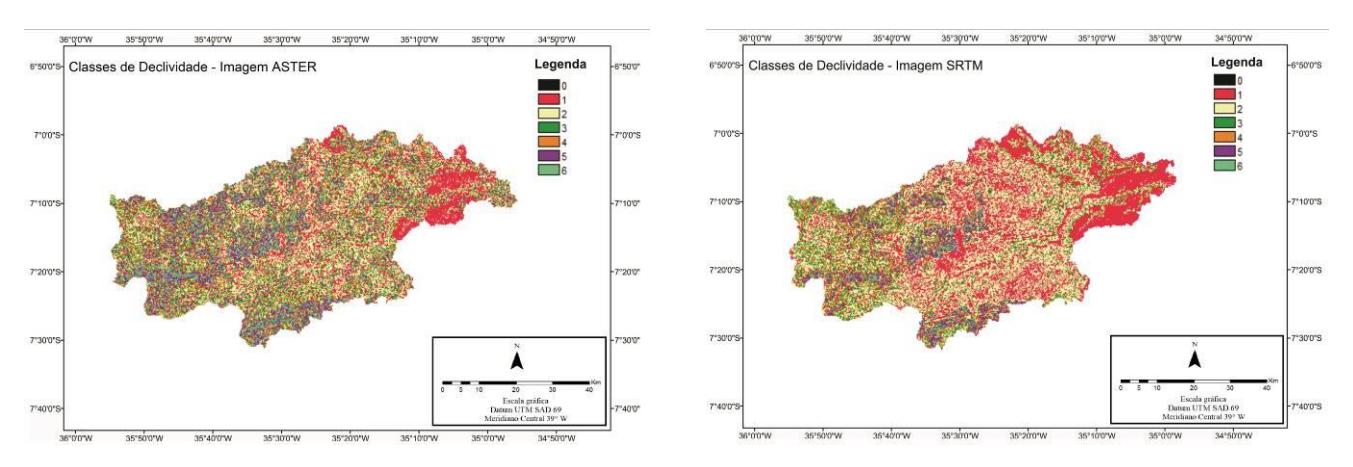

**Figura 5 –** Carta de declividade do baixo Paraíba

| Número    | <b>Classes</b> | ASTER (km <sup>2</sup> ) | $SRTM$ ( $km^2$ ) |
|-----------|----------------|--------------------------|-------------------|
| Classe 01 | Muito baixa    | 543.33                   | 1096.76           |
| Classe 02 | Baixa          | 1017.82                  | 1327.98           |
| Classe 03 | Média          | 657.66                   | 468.17            |
| Classe 04 | Média alta     | 524.33                   | 258.35            |
| Classe 05 | Alta           | 482.20                   | 204.32            |
| Classe 06 | Muito Alta     | 230.31                   | 51.06             |

**Tabela 4 –** Classe de declividades

### **Hipsômetria**

A hipsometria do baixo curso do rio Paraíba está representada na figura 6. Destacam-se algumas por um maior número de classe no produto SRTM, correspondendo à classe 6, referente às áreas mais altas e; visivelmente à classe 1, tem uma menor área no produto SRTM. O Mapa Hipsométrico apresenta as altitudes em relação ao nível médio dos mares e foram produzidas a partir do SRTM e ASTER GDEM (Figura 6).

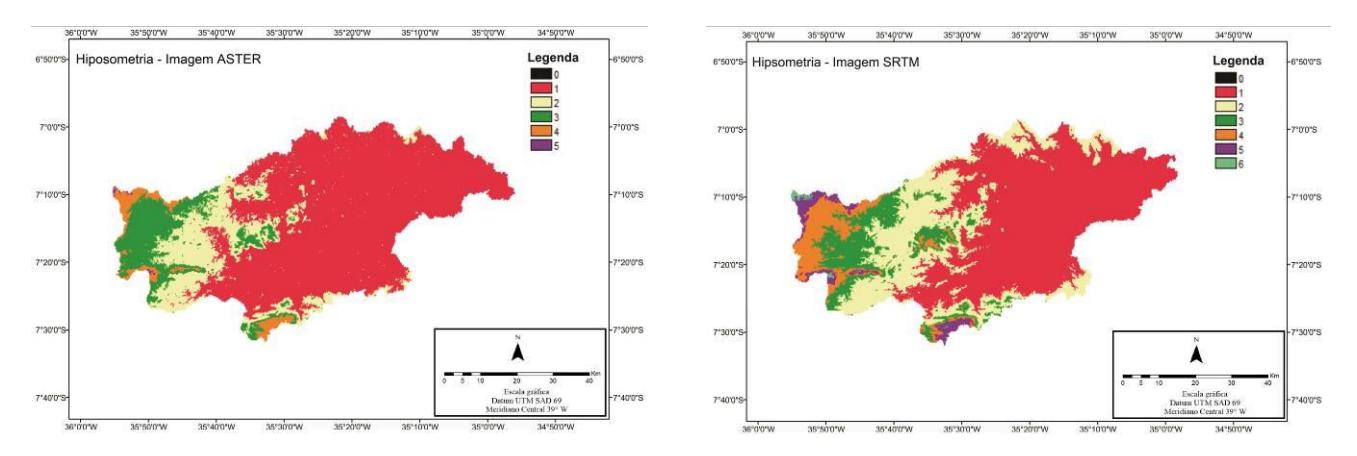

**Figura 6 –** Hipsometria do baixo Paraíba

Nas duas imagens a categoria com maior expressividade foi a que vai de 0 a 130m 2344.34, e categoria com menor expressão foi a 650 a 779m, nas duas missões, e os valores podem ser vistos com mais detalhes na tabela 5.

| Categorias | <b>ASTER</b> | $\frac{6}{6}$ | Categorias | <b>STRM</b> | $\frac{6}{9}$ |
|------------|--------------|---------------|------------|-------------|---------------|
| 0 a 130m   | 2344.34      | 67.84         | 0a116m     | 1801.03     | 52.87         |
| 130 a 260m | 618.34       | 17.89         | 116 a 232m | 877.63      | 25.76         |
| 260 a 390m | 380.22       | 11.00         | 232 a 348m | 377.82      | 11.09         |
| 390 a 520m | 108.58       | 3.14          | 348 a 464m | 251.07      | 7.37          |
| 520 a 650m | 4.18         | 0.12          | 464 a 580m | 87.81       | 2.58          |
| 650 a 779m | 0.00         | 0.00          | 580 a 696m | 11.27       | 0.33          |
| Total      | 3455.66      | 100.00        | Total      | 3406.63     | 100.00        |

**Tabela 5 –** Categorias hipsométicas

#### **Perfil longitudinal ao longo do rio principal**

O perfil longitudinal traçado do rio em cada produto mostrou que a topografia do terreno possui um número significativo de vales em toda extensão do perfil. Vale salientar que essas feições podem ser adquiridas pela técnica utilizada para aquisição e com a influência direta dos produtos utilizados de cada perfil, à drenagem visivelmente controlada pelo gradiente altimétrico do alto topográfico que chega a 153.15 metros no SRTM e 173.25 para o ASTER GDEM e às cotas mais baixas 0.04 no ASTER em 0.13 metros.

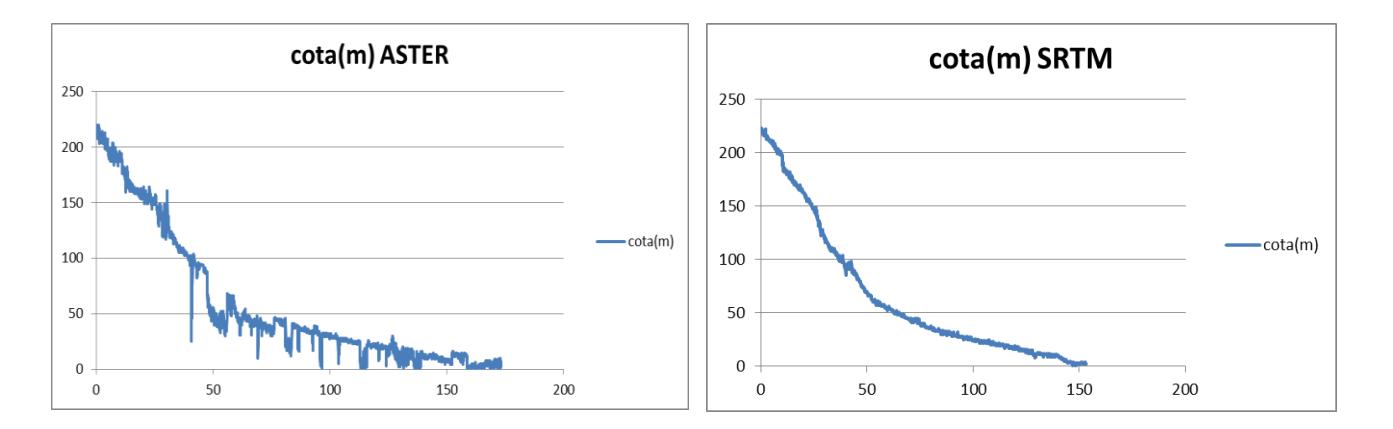

**Figura 7 –** Perfil longitudinal do baixo Paraíba

## **CONCLUSÃO**

Os resultados apontam diferenças expressivas nas redes de drenagem extraídas a partir dos distintos MDE, entretanto houve um ganho significativo no detalhamento da rede de drenagem no modelo com pixel de 30m, sendo que o modelo ASTER GDEM.

O modelo ASTER GDEM, apesar de sugerir possibilidades de espacializações de redes de drenagem com maior qualidade, devido à melhor resolução espacial em relação aos dados SRTM, foi o que obteve maior confusão ao gerar o divisor de bacia. Isso demonstrando que cabe critério ao usuário ao aplicar esses modelos, além da utilização de alguma fonte complementar de dados para verificar a acurácia dos resultados.

Nos perfis longitudinais, o da missão ASTER GDEM, teve uma representação que não acompanha a sinuosidade da declividade, diferente do da missão SRTM que mostrou um gráfico bem sinuoso com quase nenhum pico fora curva.

# **REFERÊNCIAS BIBLIOGRÁFICAS**

ANDRADES FILHO, C.O.; Zani, H.; GRADELLA, F.S. **Compatibilidade da rede de drenagem obtida através de dados SRTM, ASTER e carta topográfica DSG: estudo de caso no Pantanal de Aquidauana.** In: 2º Simpósio de Geotecnologias no Pantanal, 2009, Corumbá, MS. Anais 2º Simpósio de Geotecnologias no Pantanal. São José dos Campos: Embrapa Informática Agropecuária/INPE, 2009. v. 1. p. 51-61. - ajustar

CAVAZZI, S.; CORSTANJE, R.; MAYR, T.; HANNAM, J. & FEALY, R. **Are fine resolution digital elevation models always the best choice in digital soil mapping? Geoderma**, 195/196:111-121, 2013.

CORDEIRO, L. L. SANTOS, A. P.; MEDEIROS, N. G.;ABREU, M. V. S.. **Influência da Resolução Espacial de Modelos Digitais de Elevação na Delimitação Automática de Áreas de Preservação Permanente em Topos de Morros**. Anais XVI Simpósio Brasileiro de Sensoriamento Remoto, Foz do Iguaçu, 2013.

EMPRESA BRASILEIRA DE PESQUISA AGROPECUÁRIA - EMBRAPA. **Serviço Nacional de Levantamento e Conservação de Solos** (Rio de Janeiro, RJ). Súmula da 10. Reunião Técnica de Levantamento de Solos. Rio de Janeiro, 1979. 83p. (EMBRAPA-SNLCS. Micelânea, 1).

GASTÃO, F. G. C.; MAIA, L. P. **O uso de dados da missão SRTM e sedimentológicos nos estudos de geomorfologia e padrões de drenagem na região dos Lençóis Maranhenses**. Revista Brasileira de Cartografia (impresso), v. 62, p. 155-168, 2010.

MELO, N. A, **Diagnóstico Geoambiental da bacia hidrográfica do rio Cuia:** Recife. UFPE, 2001.

GUTH, P.L. **Geomorphometric comparison of ASTER GDEM and SRTM.** A special joint symposium of ISPRS Technical Commission IV & Auto Carto in conjunction with ASPRS/CaGIS, 2010.

ROCHA, C. H. B. **Geprocessamento: Tecnologia Transdisciplinar**. Juiz de Fora, MG Ed. do Autor, 2000.

ROCHA, Maria Beatriz Brandão. **Levantamento do meio físico do município de Araxá-MG, utilizando técnicas de geoprocessamento.** 2006. 194 f. Dissertação (Mestrado em Ciências Humanas) - Universidade Federal de Uberlândia, Uberlândia, 2006.

SILVA, Jorge Xavier da. **Geoprocessamento para análise ambiental:** Rio de Janeiro: Edição do Autor.2001.

SILVA, L. P. **Modelagem e Geoprocessamento na identificação de áreas com risco de inundação e erosão na bacia do rio Cuiá.** 2007. 114 f. Dissertação (Mestrado em Engenharia Urbana) -. Centro de Tecnologia, Universidade Federal da Paraíba, João Pessoa, 2007.

TESKE, R.; GIASSON, E.; BAGATINI, T. **Comparação do uso de modelos digitais de elevação em mapeamento digital de solos em Dois Irmãos, RS, Brasil**. Rev. Bras. Ciênc. Solo [online]. 2014, vol.38, n.5, pp.1367-1376. ISSN 1806-9657.

VILLELA, S. M., **Hidrologia Aplicada**. São Paulo: Mcgraw- Hill do Brasil, 1975.